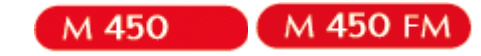

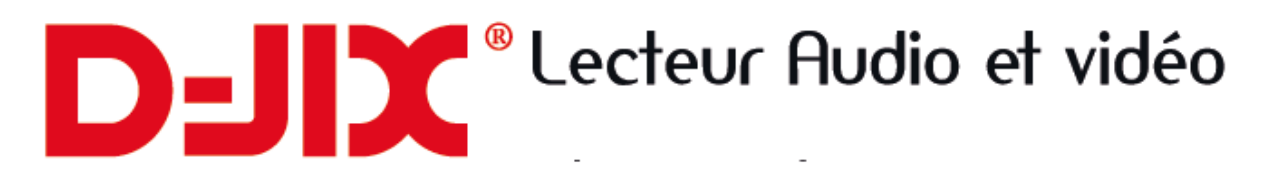

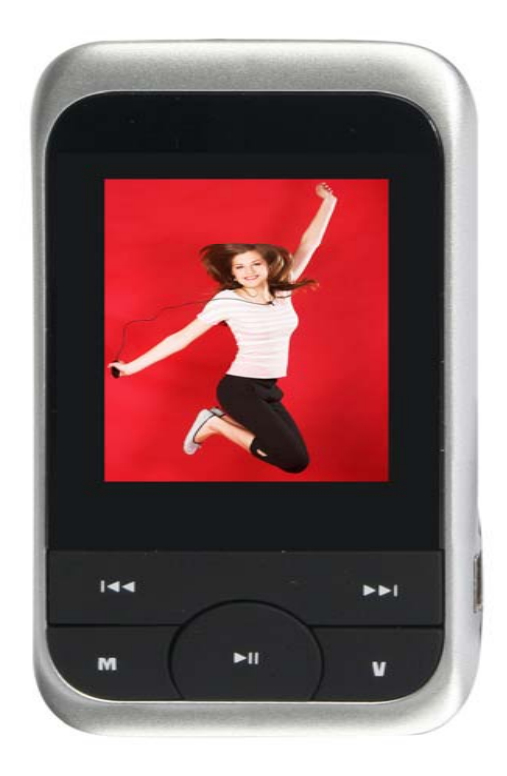

# **Manuel d'utilisation**

**Photo non contractuelle**

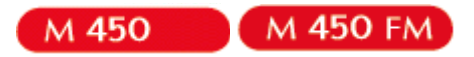

## **Sommaire**

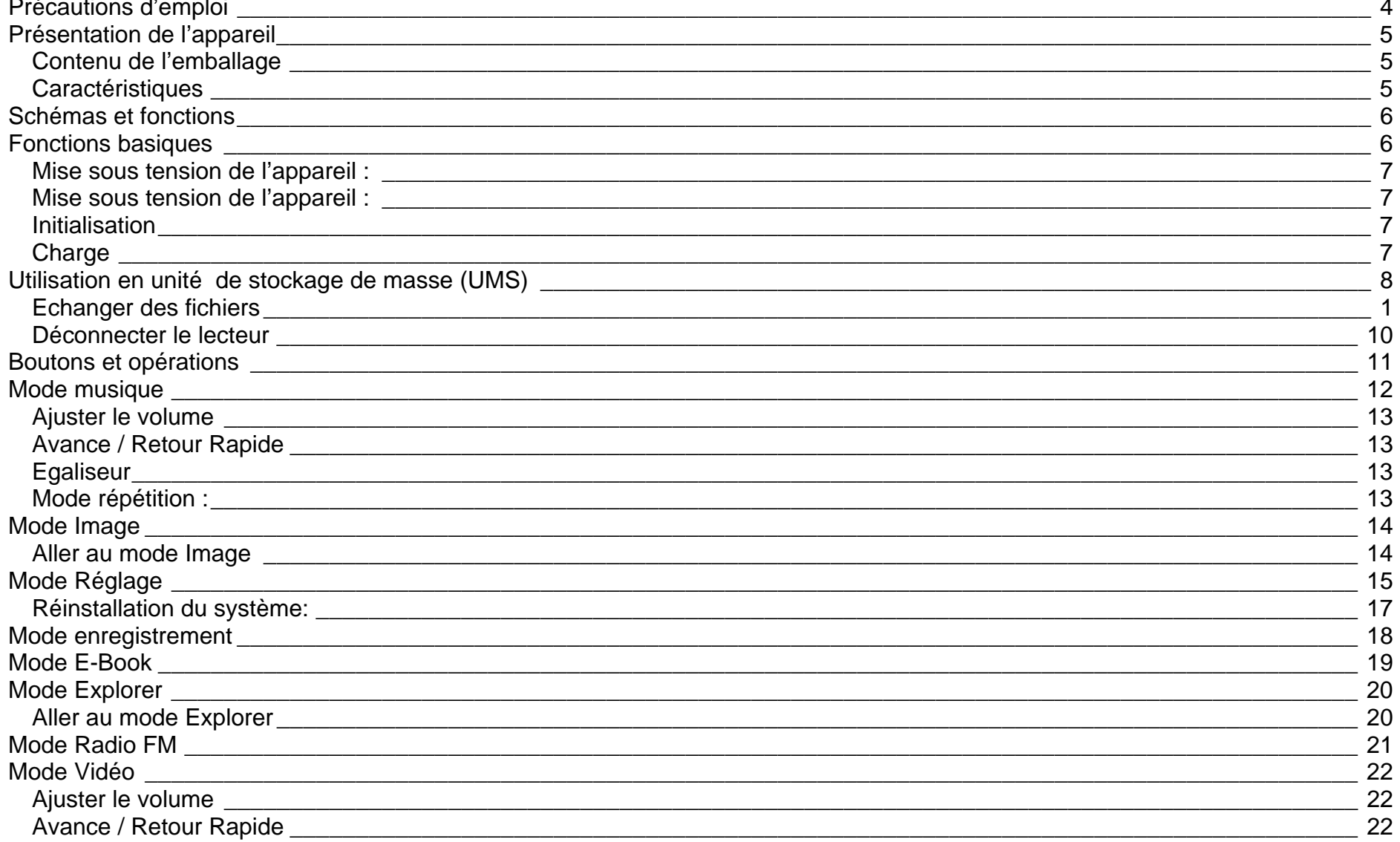

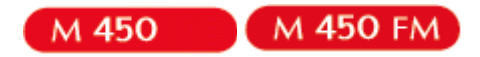

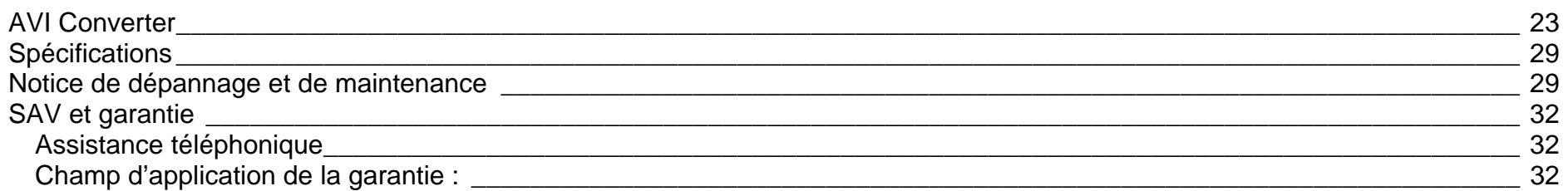

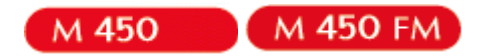

## **Précautions d'emploi**

Merci de lire ces précautions avant le premier usage de l'appareil. Tout problème survenant alors que l'utilisateur n'a pas lu au préalable ces précautions ne relèvera pas de la responsabilité de **D-JIX**.

- Ne pas utiliser l'appareil pour d'autres fonctions que celles décrites dans le manuel.
- Ne pas faire subir à l'appareil de chocs violents ou de secousses violentes, sous peine de lui causer de sérieux dysfonctionnements.
- Ne pas utiliser, ou placer, l'appareil dans des lieux trop chauds, trop humides, ou fortement magnétiques.
- Ne pas mouiller l'appareil. Ceci pourrait causer de graves pannes irréversibles. Si par mégarde, l'appareil est mouillé, la sécher avec une serviette sèche, et contacter le service après vente.
- Lorsque des matériaux se trouvent sur l'appareil, l'essuyer avec une serviette ou un vêtement doux. Ne pas nettoyer l'appareil avec des solvants inflammables tels que l'alcool, le benzène, des diluants, etc.
- Ne pas démonter et remonter l'appareil par vous-même ; dans le cas contraire, la garantie ne pourrait plus s'appliquer à l'appareil.
- Ne pas débrancher les écouteurs ou les câbles en tirant sur le fil. Ceci pourrait causer une rupture interne au niveau du fil.
- Ne pas secouer l'appareil ou lui infliger des chocs, alors qu'il est connecté à un ordinateur.
- Recharger les batteries au maximum. En cas de pertes de données sauvegardées dans l'appareil, dues à une erreur de manipulation de l'utilisateur, ou à une panne de l'appareil, ne pourra pas être tenu pour responsable, et n'aura pas à compenser les pertes occasionnées.
- . **A pleine puissance, l'écoute prolongée du baladeur peut endommager l'oreille de l'utilisateur**
- Ne pas utiliser les écouteurs pendant que vous conduisez.
- Eviter de régler les écouteurs à un niveau de volume élevé lorsque vous marchez dans la rue.
- Température d'utilisation : 0-40°C

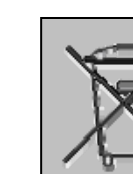

Ce logo apposé sur le produit signifie qu'il s'agit d'un appareil dont le traitement en tant que déchets d'équipements électriques et électroniques (DEEE). La présence de substances dangereuses dans les équipements électriques et électroniques peut avoir des effets potentiels sur l'environnement et la santé humaine dans le cycle de retraitement de ce produit.

Ainsi, lors de la fin de vie de cet appareil, celui-ci ne doit pas être débarrassé avec les déchets Municipaux non triés.

En tant que consommateur final, votre rôle est primordial dans le cycle de réutilisation, de recyclage et les autres formes de valorisation de cet équipement électrique et électronique.

Des systèmes de reprise et de collecte sont mis à votre disposition par les collectivités locales (Déchetteries) et les distributeurs. Vous avez l'obligation d'utiliser les systèmes de collecte sélective mise à votre disposition.

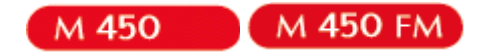

## **Présentation de l'appareil**

#### **Contenu de l'emballage**

- **Un appareil**
- **Des écouteurs**
- . **Un câble de connexion USB**
- . **Un Cd d'installation**
- **Un manuel d'utilisateur**

#### **Caractéristiques**

- Lecture MP3 / WMA/WAV
- $\bullet$  Ecran 1.8"
- Enregistrement dictaphone haute qualité
- . Lecture de fichiers vidéo
- Codecs supportés :
	- Audio : MP3 / WMA
	- Vidéo : MPEG-4 (AVI), logiciel d'encodage fourni
- Mémoire Flash
- Radio FM (**selon modèle**)
- Périphérique de stockage de masse (si supérieur à 2Go, formatage en FAT32)
- Affichage des étiquettes ID3
- Plusieurs égaliseurs différents.
- Mode répétition
- Charge par branchement USB ou par prise secteur (adaptateur USB en option)
- Batterie rechargeable intégrée Lithium-ion
- 8 Navigation par dossiers
- $\bullet$  USB 2.0

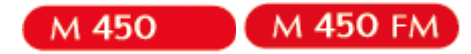

## **Fonctions basiques**

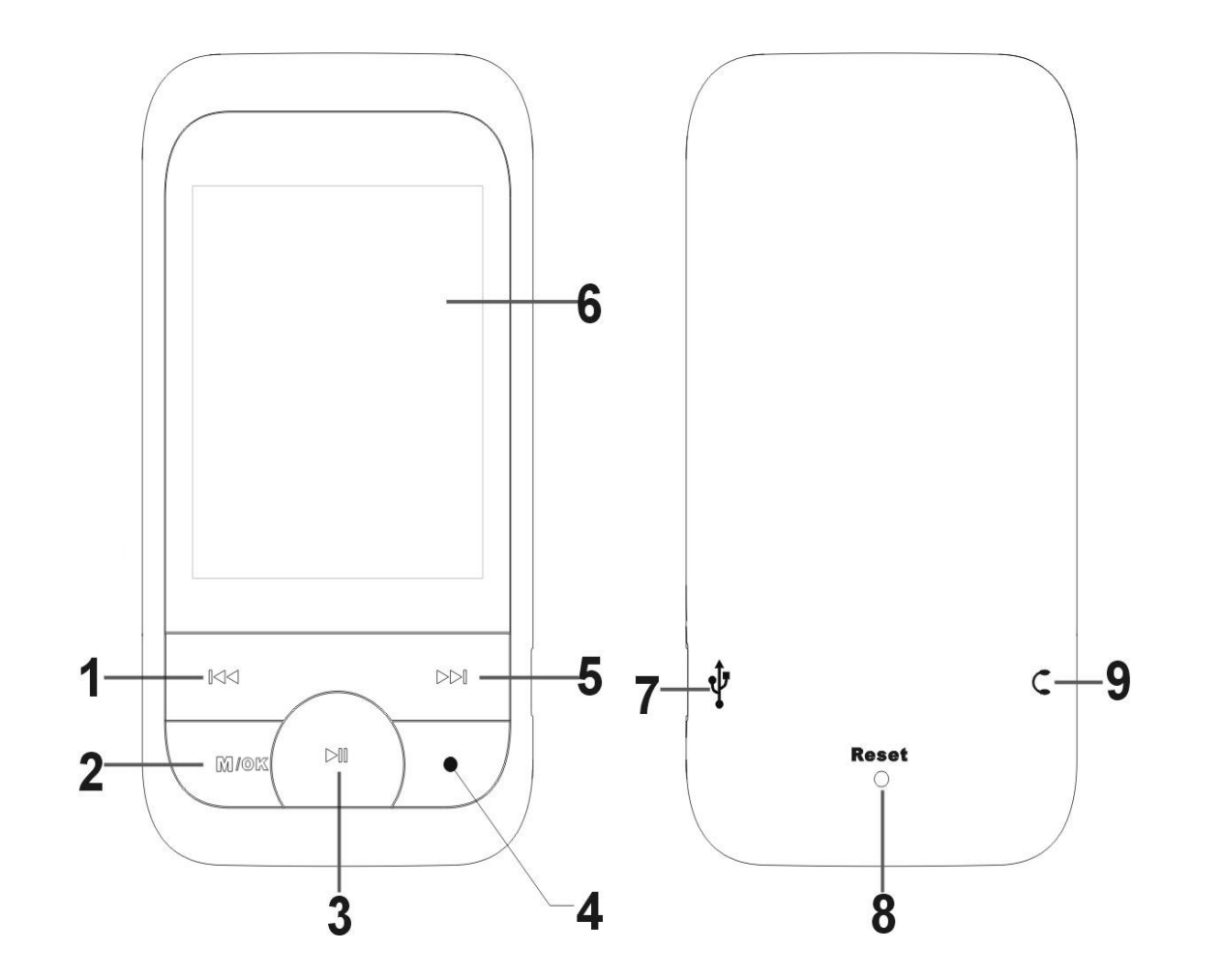

**1. Retour rapide/Piste précédente. Volume «-»** 

**2. Menu (appui long)/Valider/Lire (appui court)** 

**3. Pause /reprise / activation du mode avance et retour rapide** 

**4. Enregistrement** 

**5. Avance rapide / Piste suivante/Volume «+ »**

 **7. Interface USB.** 

**8. RESET (à utiliser pour initialiser l'appareil s'il y a eu un blocage 9.. Prises écouteurs** 

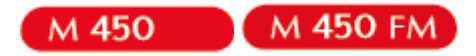

#### **Mise sous tension de l'appareil :**

Appuyer pendant à peu près 3 secondes sur la touche lecture/pause, pour allumer l'appareil.

#### **Mise sous tension de l'appareil :**

Appuyer sur la touche lecture/pause (à peu près 3 secondes) pour éteindre l'appareil.

#### **Initialisation**

En cas de blocage de l'appareil :

- 1. Mettre un objet pointu dans RESET.
- 2. Appuyer pendant à peu près 3 secondes sur la touche lecture/pause, pour allumer l'appareil.

#### **Charge**

Quand l'indicateur de batterie de l'écran LCD affiche  $\Box$ , vous devez charger l'appareil au plus vite. L'appareil a deux niveaux de charge différents.

- a) Vous pouvez charger l'appareil par l'intermédiaire du connecteur USB, que celui-ci soit allumé ou éteint n'a pas d'importance.
- b) Vous pouvez également charger l'appareil par l'intermédiaire d'un adaptateur mural (compatible USB).

**Note :** Le temps de charge ne doit pas dépasser 4 heures. Il est recommandé d'éteindre l'appareil avant de le charger.

**Attention : Quand vous branchez l'appareil vous avez un icône qui se rajoute au poste de travail comme disque amovible, Surtout NE JAMAIS EFFACER le fichier «M450.conf» qui fait partie du contenu par défaut de l'appareil, cela risque le dysfonctionnement de la conversion vidéo.** 

**Pour le transfert de vos données (MP3, Vidéo), utilisez le disque amovible qui a le plus de capacité.** 

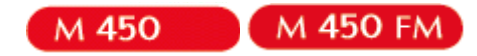

## **Utilisation en unité de stockage de masse (UMS)**

Le lecteur DJIX est aussi un périphérique amovible. Un driver de clé USB (appelé également UMSS) est nécessaire pour qu'il soit détecté par le Windows 98.

Windows 2000 et version supérieure (XP, XP SP2…..) :

Le lecteur DJIX est automatiquement reconnu sous Windows 2000 et versions supérieures.

#### **Note :**

Quand vous branchez le lecteur DJIX, vérifiez s'il est bien reconnu par votre système :

Dans le cas où votre système est un Windows XP, allez dans Démarrer  $\rightarrow$  Panneau de configuration  $\rightarrow$  Système $\rightarrow$  Gestionnaire de périphérique

→ Connecteur de bus USB→double cliquer sur le nom du contrôleur indiqué avec  $\Box$ → suivez les étapes du chapitre « Mettre à jour le pilote »

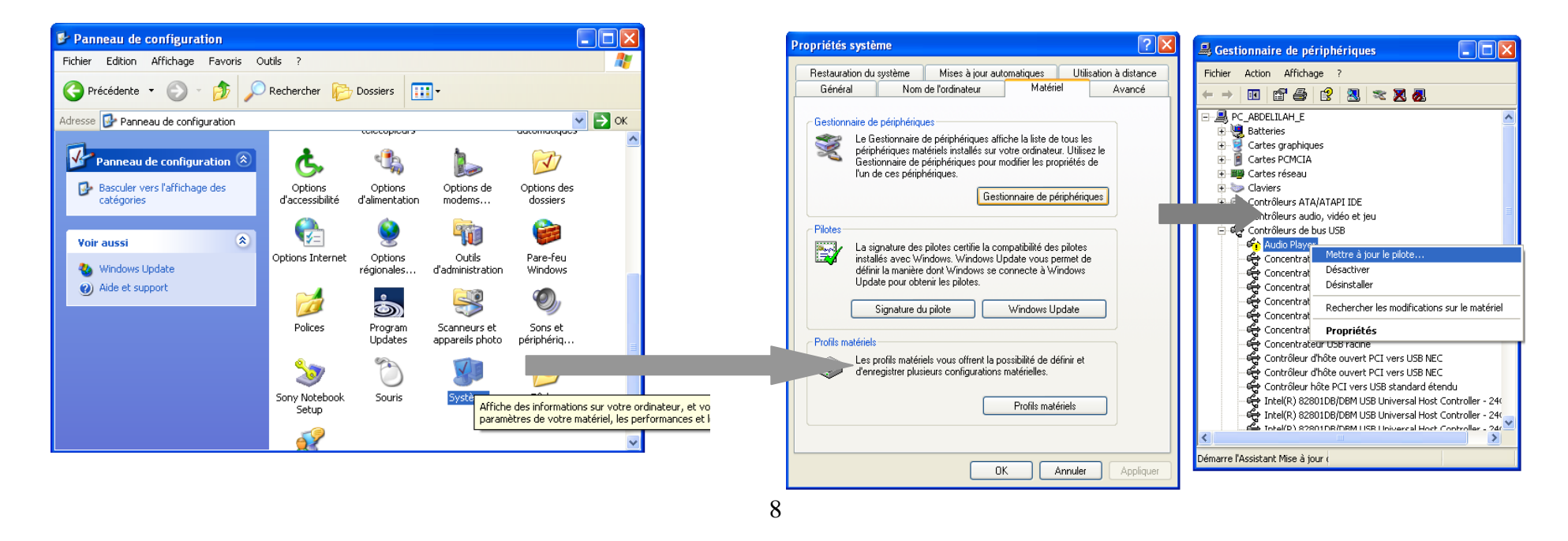

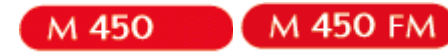

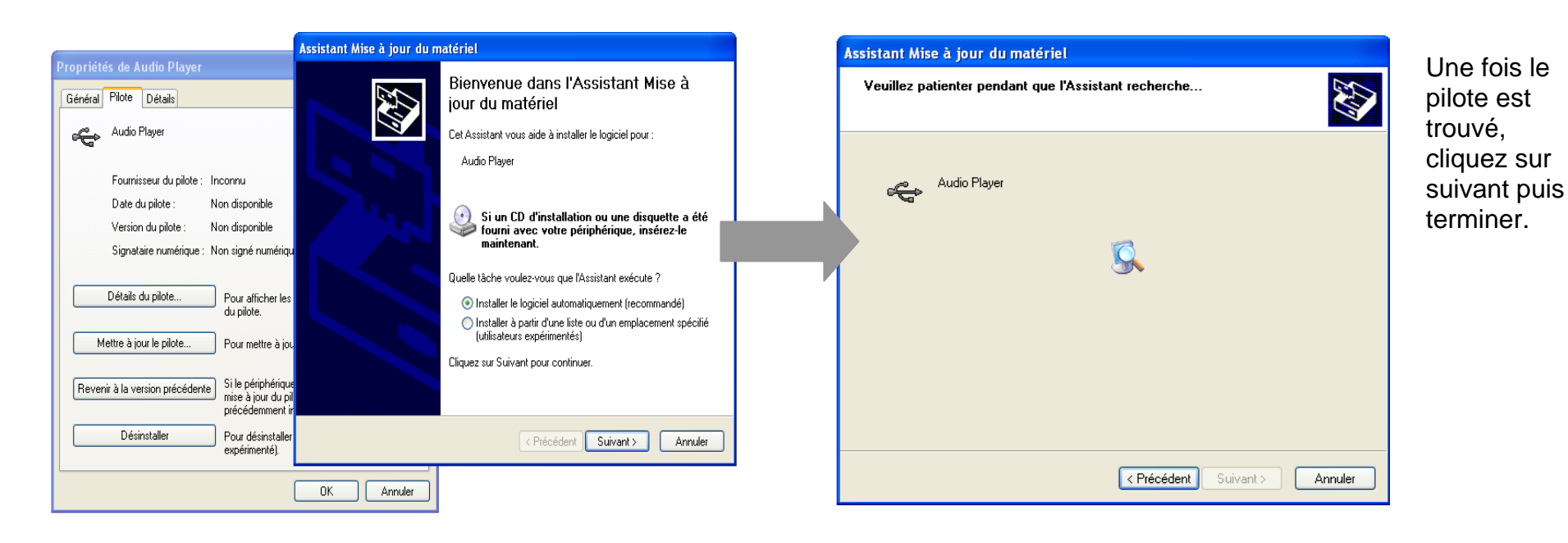

#### **Echanger des fichiers**

Branchez le lecteur à l'ordinateur, s'il est reconnu, il apparaît en tant que **Disque amovible** dans le « **poste de travail** ».

Dans « poste de travail » double-cliquer sur le lecteur pour visionner les données à l'intérieur (voir capture d'écran sur la page suivante).

Le transfert de fichier s'opère comme si votre lecteur était un dossier de votre ordinateur.

#### **Note :**

Ne pas supprimer les dossiers ni les fichiers qui y sont par défaut :

Ne pas débrancher le lecteur pendant un transfert de fichiers. Ceci pourrait abîmer le logiciel d'exploitation et entraîner une panne grave de l'appareil.

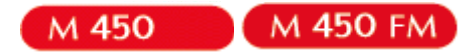

#### **Déconnecter le lecteur**

Eviter de débrancher brusquement le lecteur.

Double-cliquer sur l'icône située en bas à droite de votre écran d'ordinateur, dans la barre des tâches, les fenêtres suivantes s'affichent :

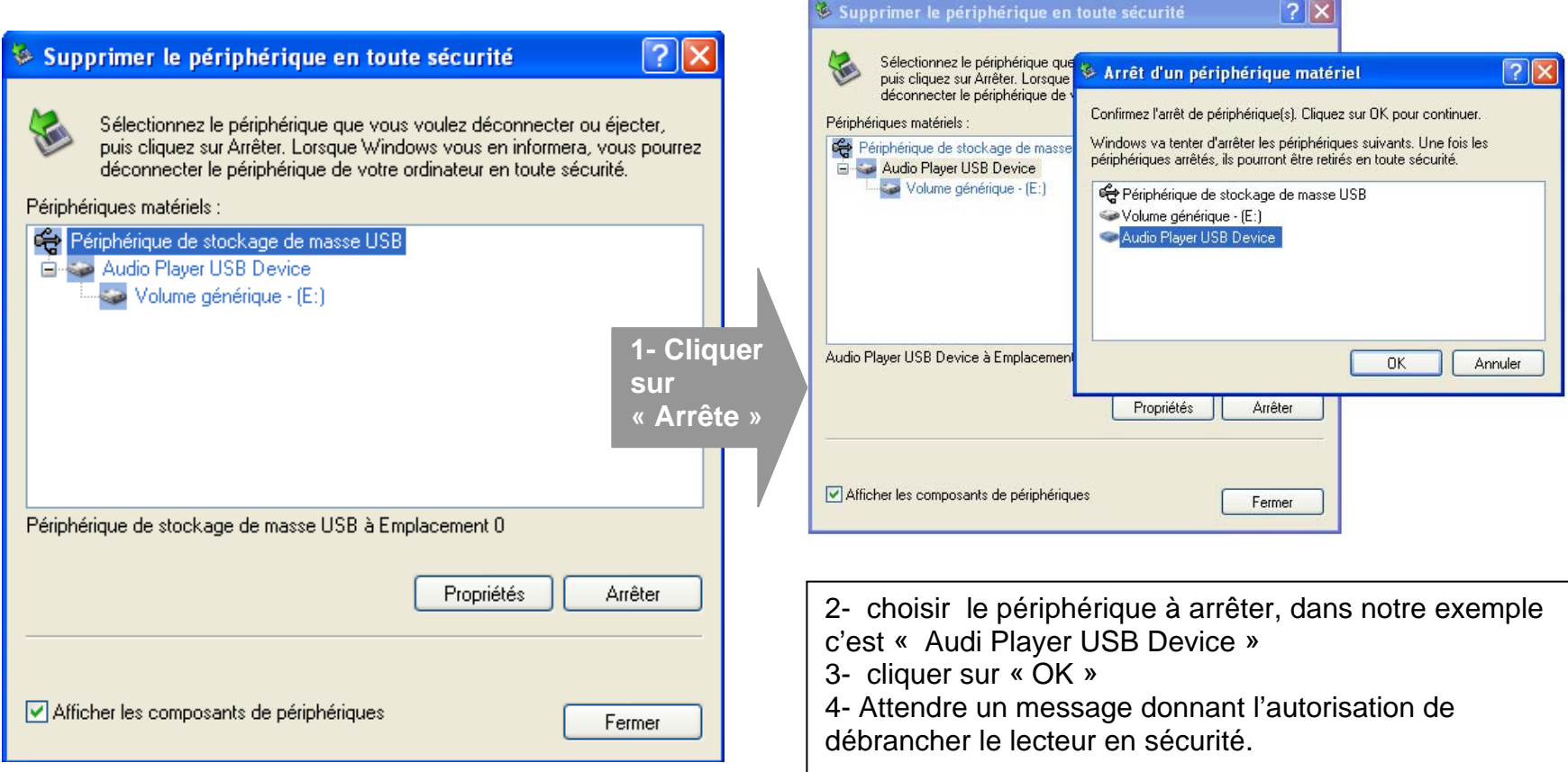

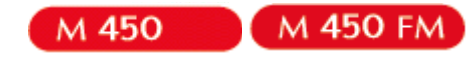

## **Boutons et opérations**

- : Mise sous tension/hors tension/ stop/pause/reprise de leceture
- : suivant/avance rapide/augmenter le volume/déplacement dans un menu
- : précédent/retour rapide/diminuer le volume/ déplacement dans un menu
- M/OK: sélection/accéder au menu/lancer la lecture
- O: lancer un enregistrement

Trois sortes de menus différents sont disponibles :

Le menu principal : Accéder aux différentes fonctions proposés par le lecteur. Le menu de réglages : Régler les paramètres de lecture. Le menu de navigation : explorer

Accéder au menu principal : Appuyer longtemps sur la touche «M/OK»

Accéder (sortir) du menu de réglages :

Accéder au menu de Réglages :

Accéder au menu principal Appuyer sur les touches  $\blacktriangleright$  et  $\blacktriangleright$  pour vous rendre sur le mode « Réglages » Appuyer sur la touche «M/OK»

Ajuster le volume :

Pendant la lecture d'un fichier, appuyer sur la touche  $\blacktriangleright$  (de façon non continue) pour augmenter le volume. Pendant la lecture d'un fichier, appuyer sur la touche  $\blacksquare$  (de façon non continue) pour diminuer le volume.

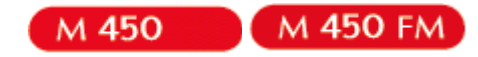

## **Mode musique**

**Note :** 

Le lecteur supporte les formats suivants: MP3 (layer3 of MPEG1, MPEG2 and MPEG2.5) et WMA. Le DRM n'est pas pris en Charge par le lecteur.

A la mise sous tension de l'appareil, l'écran affiche le menu principal.

**NOTE** : À tout moment pour revenir au menu principal, un appui long sur la touche «Menu» est nécessaire.

#### **Aller au mode musique**

• Depuis le menu principal, appuyer sur  $\blacksquare$  et  $\blacksquare$  pour sélectionner l'icône indiquée sur la capture D'écran suivant (Musique) :

• Appuyer sur la touche « M/OK » pour entrer dans le mode musique et accéder à son sous-menu.

#### **Sous-menu du mode Musique.**

A partir du menu musique :

- Appuyer brièvement sur la touche «M/OK» pour pouvoir explorer la liste ou les dossiers de fichiers audio (mp3).
- Utiliser  $\mathbf{M}/\mathbf{M}$  pour choisir le dossier (ou le fichier mp3 à lire)
- Appuyer sur «M/OK» pour accéder au dossier, ou appuyer sur « M/OK » lancer la lecture(ou utiliser **HI**pour mettre en pause, ou reprendre la lecture).

**Note** : • Pour accéder à chaque fois modes explorateur de fichier (à partir du mode musique) appuyez brièvement sur « M/OK ».

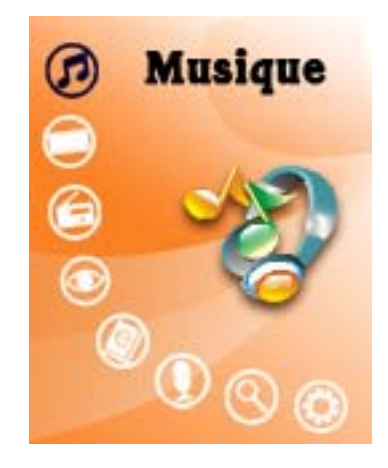

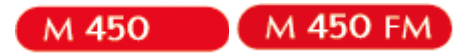

#### **Ajuster le volume**

Pendant la lecture d'un fichier, appuyer sur la touche  $\blacktriangleright$  (de façon continue) pour augmenter le volume. Pendant la lecture d'un fichier, appuyer sur la touche  $\blacktriangleright$  (de façon continue) pour diminuer le volume.

#### **Avance / Retour Rapide**

- Pendant la lecture d'un fichier (musique ou vidéo), appuyer brièvement sur  $\blacksquare\blacksquare$ .
- Utiliser  $\blacktriangleright$  / $\blacktriangleright$  pour effectuer une avance/ou retour rapide dans le titre.

#### **Egaliseur**

- a) Pendant la lecture de fichier appuyez longtemps sur « M/OK ».
- b) Avec les touches  $\blacktriangleright$ / $\blacktriangleright$ / $\blacktriangleleft$  sélectionnez le mode « Réglages », puis accéder avec la touche « M/OK » au sous menu « Musique » , puis « Egaliseur »
- c) Sélectionner l'égaliseur désiré parmi "Normal", "3D", "Rock", "Pop", "Classic", "Bass", "Jazz" et "perso"
- d) Confirmer et valider en appuyant la touche « M/OK ».

#### **Mode répétition :**

- Le mode répétition vous permet d'écouter en boucle une partie du morceau joué.
- Pendant la lecture appuyer sur la touche : **O** une première fois pour designer le point de départ(indiqué avec la lettre A) , puis une deuxième fois pour déterminer le point de la fin (indiquer avec le point B).
- La lecture va s'effectuer en boucle entre ces deux points.
- Pour annuler ce mode appuyer une troisième fois sur **O**

Pour plus de Réglages concernant ce paramètre , rendez vous au menu « Réglage », accessible à partir du menu principale

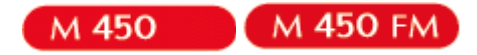

## **Mode Image**

**Note :** Les seuls formats images supportés sont JPEG.

#### **Aller au mode Image**

- Depuis le menu principal, appuyer sur  $M / M$  pour sélectionner l'icône indiquée sur la capture d'écran suivante (Image) :
- Appuyer sur « M/OK » pour entrer dans le mode image.

#### **Fonctionnalité des touches**

- Utiliser  $M/K$  pour sélectionner le fichier image désiré
- Utiliser « M/OK» pour entrer dans un sous-répertoire ou choisir une image.
- Appuyer sur « M/OK » pour visualiser l'image, utiliser  $M / M$  pour passer à l'image suivante /précédente

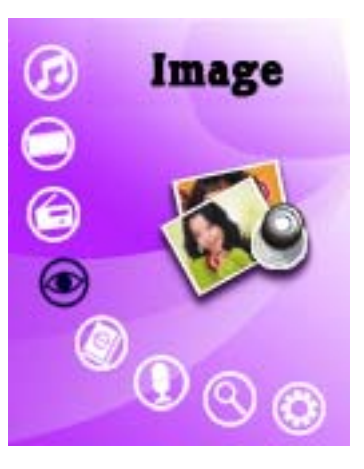

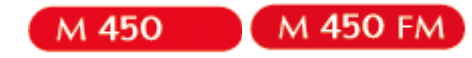

## **Mode Réglage**

#### **Aller au mode réglage**

Depuis le menu principal, Utiliser les touches  $\blacktriangleleft$  et  $\blacktriangleright$  pour choisir l'icône « réglage », et accéder par un appui court sur « M/OK ».

Utiliser les touches  $\blacksquare$  et $\blacksquare$  pour surligner un paramètre à régler, appuyer sur la touche « M/OK » pour pouvoir le modifier.

Dans le menu « réglages », on peut configurer les paramètres suivants :

Musique Radio (selon modèle) **Enregistrement Navigation** Affichage Système Arrêt automatique Langue

Note :

Pour accéder à chaque sous menu utiliser la touche « M/OK » Pour revenir aux sous menus précédents utiliser la touche « O ».

#### **Affichage**

Depuis le menu « Réglages » :

Appuyer sur les touches  $\blacksquare$  et  $\blacksquare$  pour vous rendre dans le mode «**Affichage**». Appuyer sur « M/OK» pour y accéder.

Temps Rétro: Le délai de rétro éclairage.

Réglage Lumino : 5 niveaux de luminosité proposés.

Mode Rétro : choisir entre deux modes, standard ou économique.

Standard: la luminosité d'écran sera au plus faible après le délai sélectionné dans la temporisation.

Economique : L'écran s'éteint automatiquement après le délai sélectionné dans la temporisation.

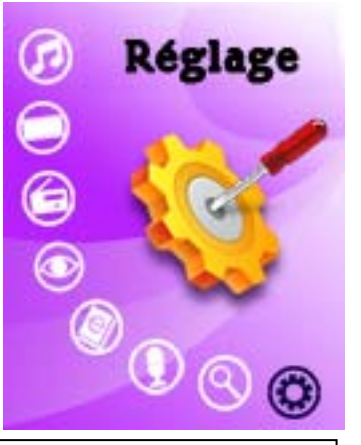

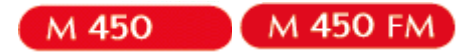

#### **Enregistrement :**

A partir du menu « Réglages », utiliser  $\blacktriangleright$  et  $\blacktriangleright$  pour sélectionner le paramètre «Enregistrement ».

Choisissez à l'aide des touches et l'un des deux paramètres : Qualité (Qualité enreg.) de son ou volume (volume enreg.) de son puis appuyez sur la touche « M/OK » pour valider.

#### **Sélection des langues**

Depuis le menu « Réglage » :

- a) Utiliser les touches  $\blacksquare$  et  $blacksquare$  pour sélectionner le paramètre «langues »
- b) Appuyer sur la touche « M/OK» pour y accéder.
- c) Choisir la langue désirée et valider avec la touche « M/OK ».

#### **Arrêt automatique :**

L'appareil peut s'éteindre automatiquement après une période d'inactivité.

Pour programmer cette période, depuis le menu « Réglage » ensuite le sous menu « Arrêt automatique »(ou Minueur « :

1- Choisir à l'aide des touches  $\blacktriangleleft \blacktriangleleft$  et  $\blacktriangleright$  le temps d'extinction automatique. Et valider avec la touche « M/OK »

**Note :** Il est recommandé de ne pas activer cette fonction, laisser l'option « désactivé» (ou sur « éteindre ») qui est par défaut.

**Note :** Pour revenir au menu précédent appuyer sur **«**O**».** 

Pour revenir au menu principal appuyer longtemps sur la touche « Menu ».

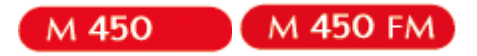

**Réinstallation du système:** 

#### **Attention : il est déconseillé de réaliser la mise à jour du système si ce n'était pas nécessaire**

Pour pouvoir effectuer une réinstallation du système, il est nécessaire d'installer le logiciel **firmware update** sur votre ordinateur, le logiciel **firmware update** est fourni dans le CD, puis suivez les étapes suivantes :

**Note :** Faire une sauvegarde de vos données. La réinstallation du système formatera la mémoire du lecteur.

**1°** Aller dans le dossier « Installation firmware » et installer le fichier « ConsumerUpdate.msi ».

- **2°** Lancer (à partir du menu démarrer-> tous les programmes)le **firmware update**
- **3°** Activer la mise à jour du lecteur DJIX en sélectionnant « Mise à jour » dans « Réglage »puis « Système »
- **4°** Connecter le lecteur à l'ordinateur par la liaison USB quand vous y étes invité sans répondre à la question

**5°** Sélectionner le fichier \*.rfw (extension en **.rfw** disponible sur CD da le dossier « installation Firmware » ou sur notre site Internet)

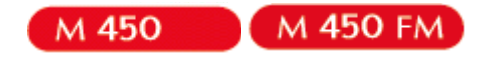

## **Mode enregistrement**

#### **Aller au mode enregistrement**

• Depuis le menu principal, appuyer sur  $\blacktriangleright \blacktriangleright$  pour sélectionner l'icône indiquée sur la capture d'écran suivante (Enregistrement):

• Appuyer sur « M/OK» pour entrer dans le mode d'enregistrement.

#### **Enregistrement**

1. Dans l'interface d'enregistrement, l'écran affiche « préparer », puis appuyer sur le bouton « **O »** pour commencer l'enregistrement

2. Pendant l'enregistrement, appuyer le bouton  $\blacksquare$  pour faire une pause, appuyer sur  $\blacksquare$  là nouveau pour reprendre l'enregistrement

3. Appuyer longtemps sur le bouton **« M/OK »** pour sauvegarder l'enregistrement, le message « Stocker » s'affiche sur l'écran. Maintenir enfoncée la touche « Menu » pour revenir au menu principal

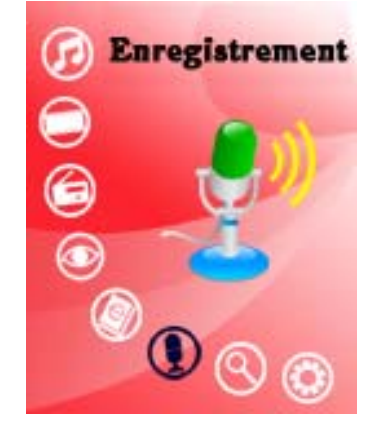

#### **Lire les enregistrements**

- 1. Aller au mode musique, appuyer sur la touche « M/OK» pour y accéder.
	- 3. Depuis le le mode musique , appuyer brièvement sur la touche « M/OK » pour afficher l'explorateur de dossier. Et utiliser  $\blacksquare$  et  $\blacksquare$  pour sélectionner le dossier « VOICE »
- 3. Appuyer « M/OK » pour y accéder et choisir le fichier à lire.

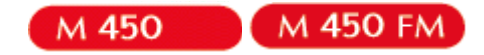

## **Mode E-Book**

#### **Aller au mode E-book**

:

**Note :** seul le format TXT est pris en charge par ce produit.

• Depuis le menu principal, appuyer sur  $\blacktriangleright\blacktriangleright\blacktriangleright\blacktriangleright$  pour sélectionner l'icône indiquée sur la capture d'écran suivante(E-book)

• Appuyer sur « M/OK» pour entrer dans le mode E-book.

#### **Lire un fichier de texte**

- Utiliser  $\text{H}$  et  $\text{H}$  pour sélectionner le fichier de texte désiré
- Appuyer sur « M/OK » pour commencer la lecture
- Utiliser<sup>kt</sup> et<sup>>></sup> pour passer à la page précédente/suivante
- Maintenir enfoncée « M/OK» pour Revenir au menu principal

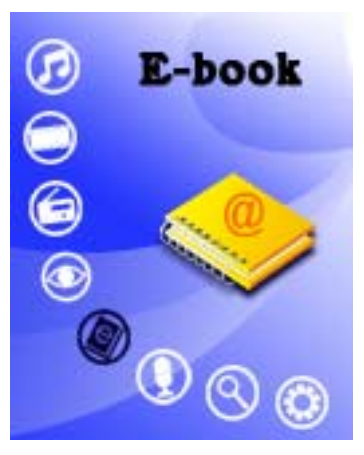

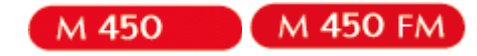

## **Mode Explorer**

#### **Aller au mode Explorer**

- 1. Depuis le menu principal, appuyer sur  $\mathbb{\hat{B}}/\mathbb{\hat{Y}}$  pour sélectionner l'icône Explorer
	- 2. Appuyer sur « Menu » pour entrer dans le mode Explorer
	- 3. Utilisez **Volume "–" ou Volume "+"** pour sélectionner le dossier (ou le fichier ) désiré.
	- 4. Appuyer sur « Menu » pour y accéder (ou appuyer sur « Play/pause » pour lancer la lecture du fichier).
	- 5. Appuyer sur la touche « M » pour revenir au répertoire père, maintenez la touche enfoncée pour revenir au menu Principal.

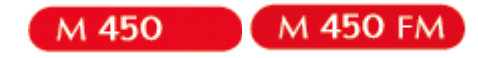

## **Mode Radio FM**

Note : Le tuner FM dépendra du modèle de produit. Certains modèles n'intègre pas le tuner FM. Vérifier sur l'emballage du produit.

Dans le menu principal, utiliser les touches  $\blacktriangleright$  et  $\blacktriangleright$ , sélectionnez la fonction « Radio FM ».

Il existe deux modes de recherches :

- $\bullet$ manuel
- $\bullet$ automatique

Appuyer sur la touche «  $M/OK$ ». puis  $\blacksquare$  et  $\blacksquare$ , pour choisir le mode.

Appuyer sur la touche « **M/OK**». puis **El et 20**, pour choisir le mode.<br>Une fois dans le menu « **Radio FM** », il est possible de faire une recherche manuelle de fréquence à l'aide des touches l

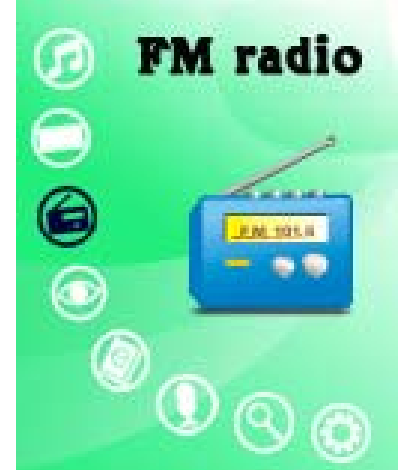

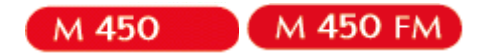

#### **Mode Vidéo**

**Note** : pour convertir les vidéos, on vous recommande l'utilisation du logiciel D-JIX MEDIA (en Option et selon modèle). Dans ce cas les vidéos convertis avec D-JIX Média sont rangés dans un dossier appelé « MVIDEO » dans la mémoire du baladeur.

**Note :** L'utilisation du logiciel de conversion fourni (ou autre logiciel permettant de convertir les fichiers en AVI compatible avec une taille d'écran semblable à celle de l'écran de DJIX en question (1,8 pouce) est obligatoire pour qu'une vidéo soit dimensionnée pour la taille d'écran du DJIX M450. Un AVI lisible par votre ordinateur ne sera pas forcement lu par le DJIX s'il est optimisé pour un écran d'ordinateur ou autre écran de taille différente de celle de DJIX.

#### **Aller au mode vidéo**

- A partir du menu principal, appuyez sur les touches  $\blacksquare$  et  $\blacksquare$  pour sélectionnez la fonction « Vidéo ».
- Appuyez sur la touche « M/OK».
- Choisissez la vidéo à l'aide des touches  $\blacksquare$  et  $\blacksquare$ .
- Appuyez sur la touche « M/OK» pour lancer la lecture de la vidéo.
- Appuyer sur la touche «  $\blacksquare$ » pour mettre en pause ou reprendre la lecture.

#### **Ajuster le volume**

Pendant la lecture d'un fichier, appuyer sur la touche  $\blacktriangleright$  (de façon continue) pour augmenter le volume. Pendant la lecture d'un fichier, appuyer sur la touche  $\blacksquare$  (de façon continue) pour diminuer le volume.

#### **Avance / Retour Rapide**

- Pendant la lecture d'un fichier (musique ou vidéo), appuyer brièvement sur  $\blacksquare\blacksquare$ .
- Utiliser  $\blacktriangleright$  / $\blacktriangleright$  pour effectuer une avance/ou retour rapide dans le titre.

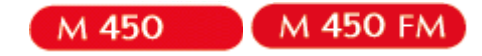

### **AVI Converter**

**Conversion des vidéos :** 

**Note : il est recommandé de convertir les fichiers vidéo avec D - jix Média car il prend en charge plusieurs codecs. - Installation** 

Pour la conversion des vidéos vous trouvez le logiciel AVIConverter dans le CD fourni. Il faut tout d'abord installer le logiciel pour cela, double click sur le fichier « **AVIConverter Smart Setup.exe** » après veuillez suivre les étapes suivantes : **1-** 

**2-** 

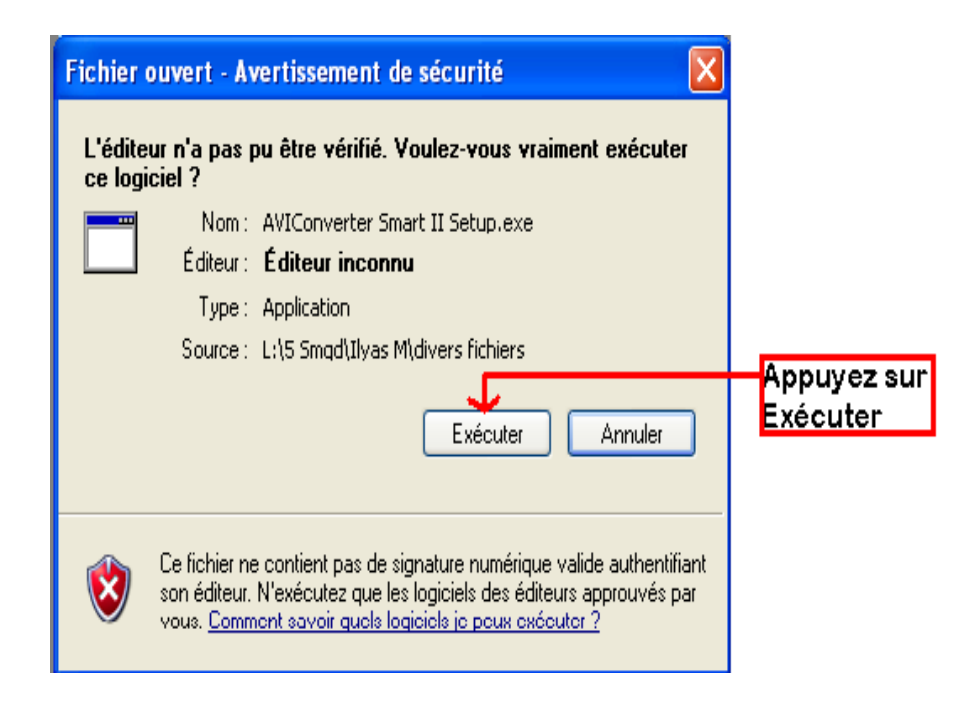

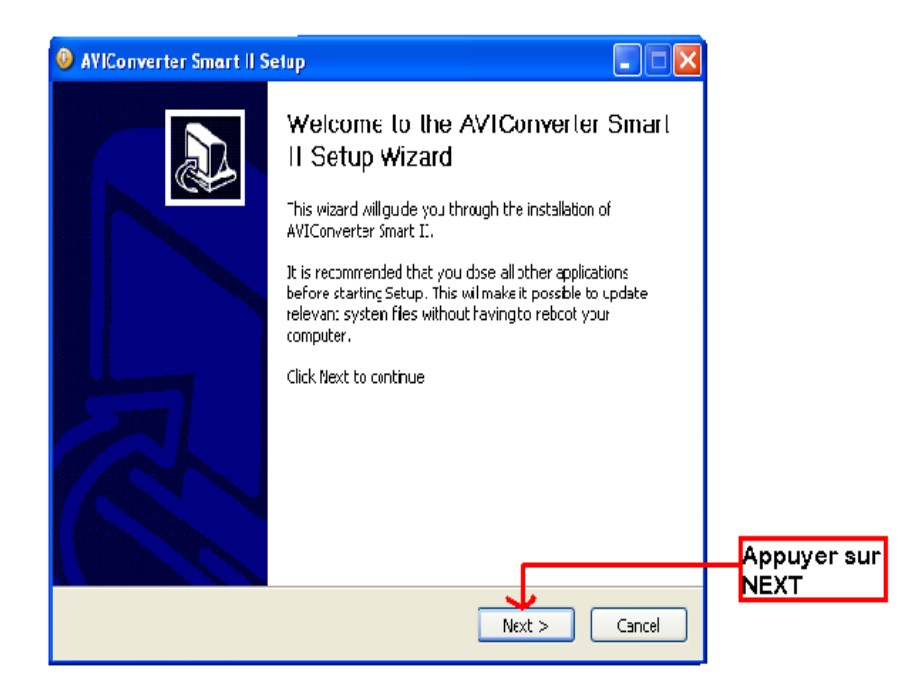

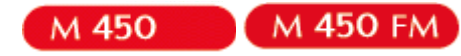

#### **3-**

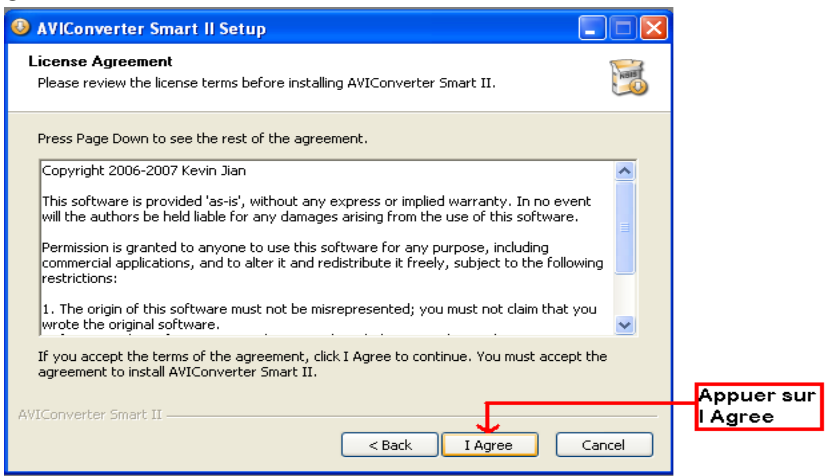

#### **4-**

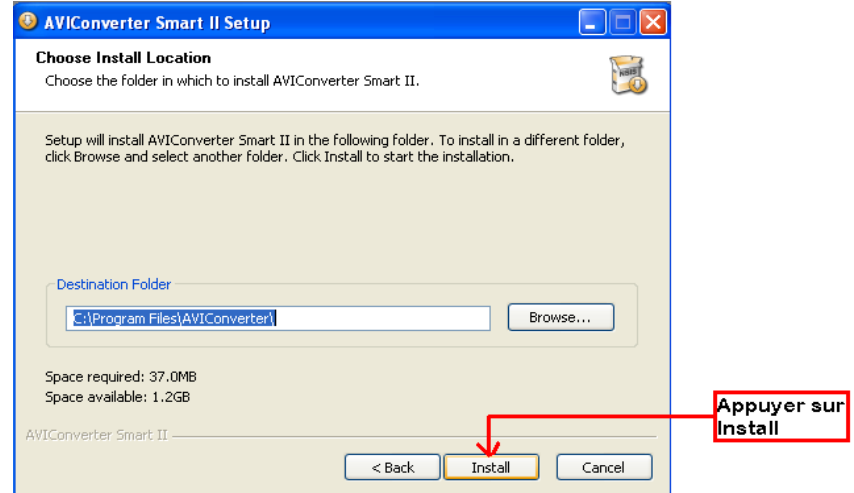

#### **5-**

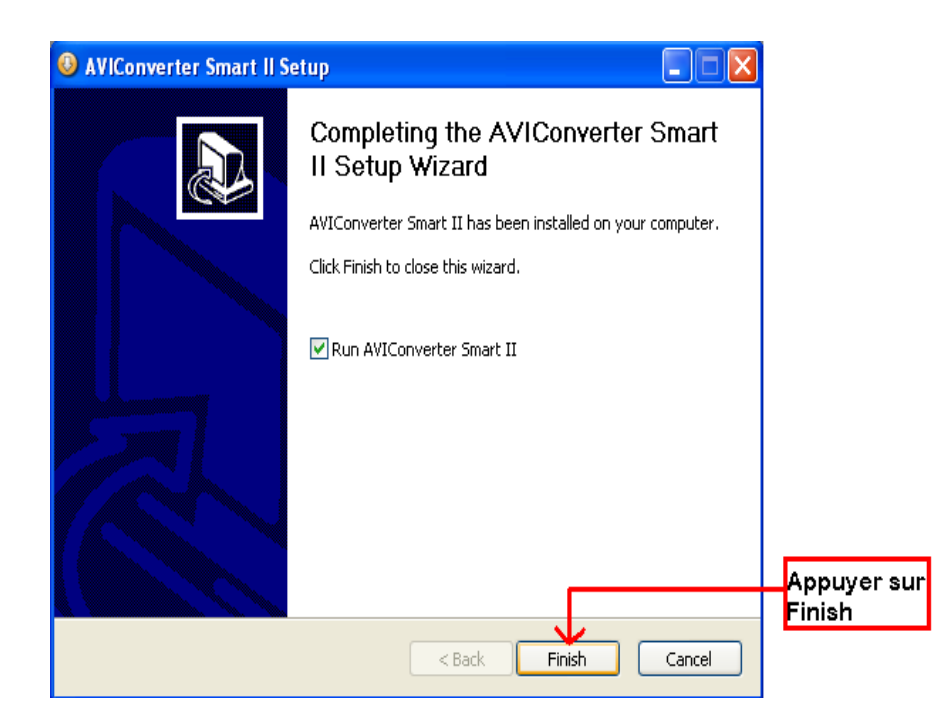

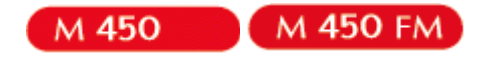

#### **- Utilisation**

Après l'installation, le logiciel va se lancer automatiquement après avoir appuyé sur « **Finish** », la fenêtre principale apparaîtra comme indiquer ci-dessous :

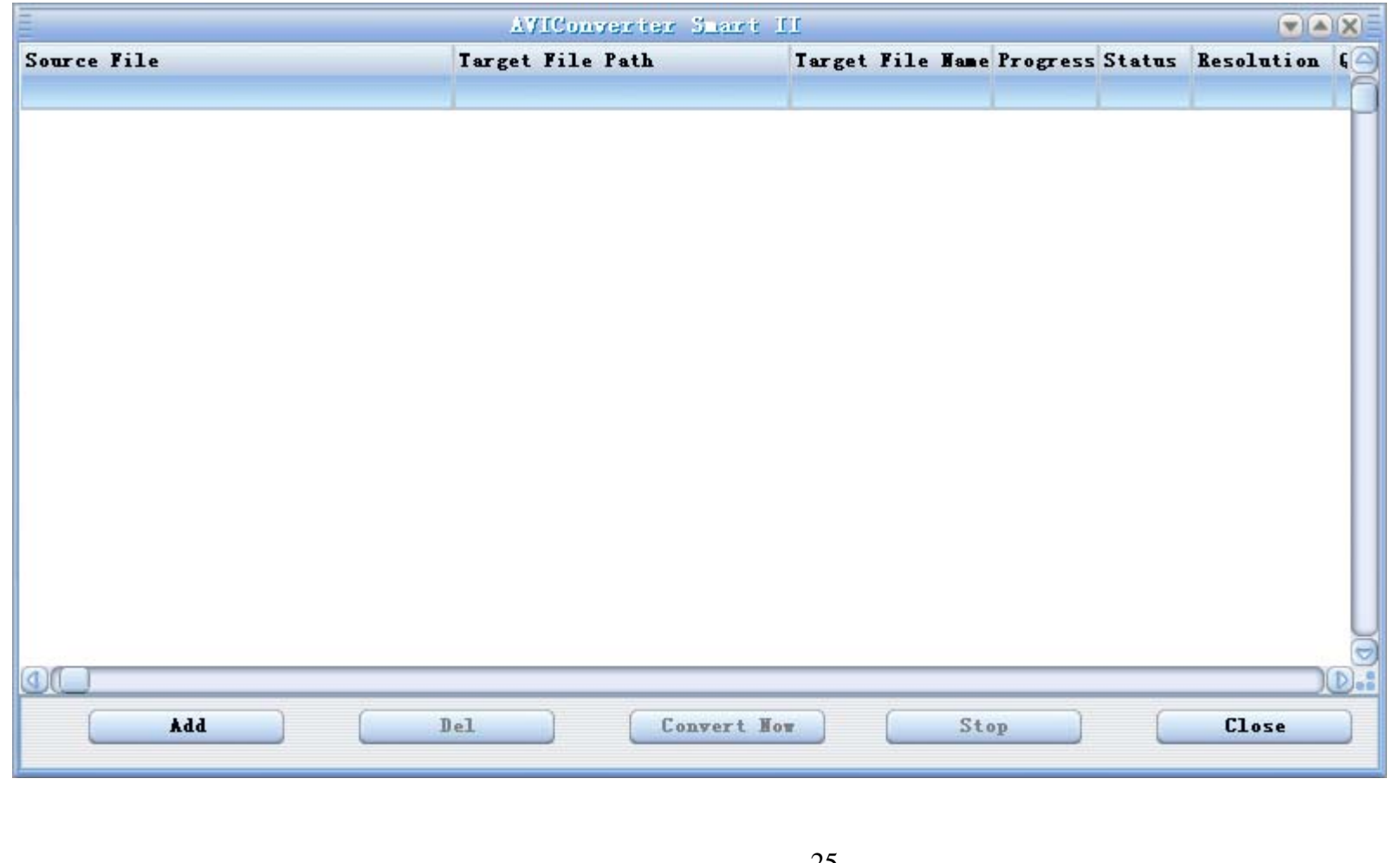

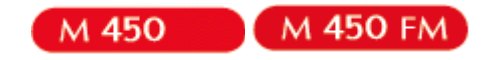

Après avoir eu cette fenêtre veuillez suivre les étapes suivantes pour l'utilisation du logiciel :

**1-** Appuyer sur « **Add** », la fenêtre « **Conversion Setting** » apparaîtra

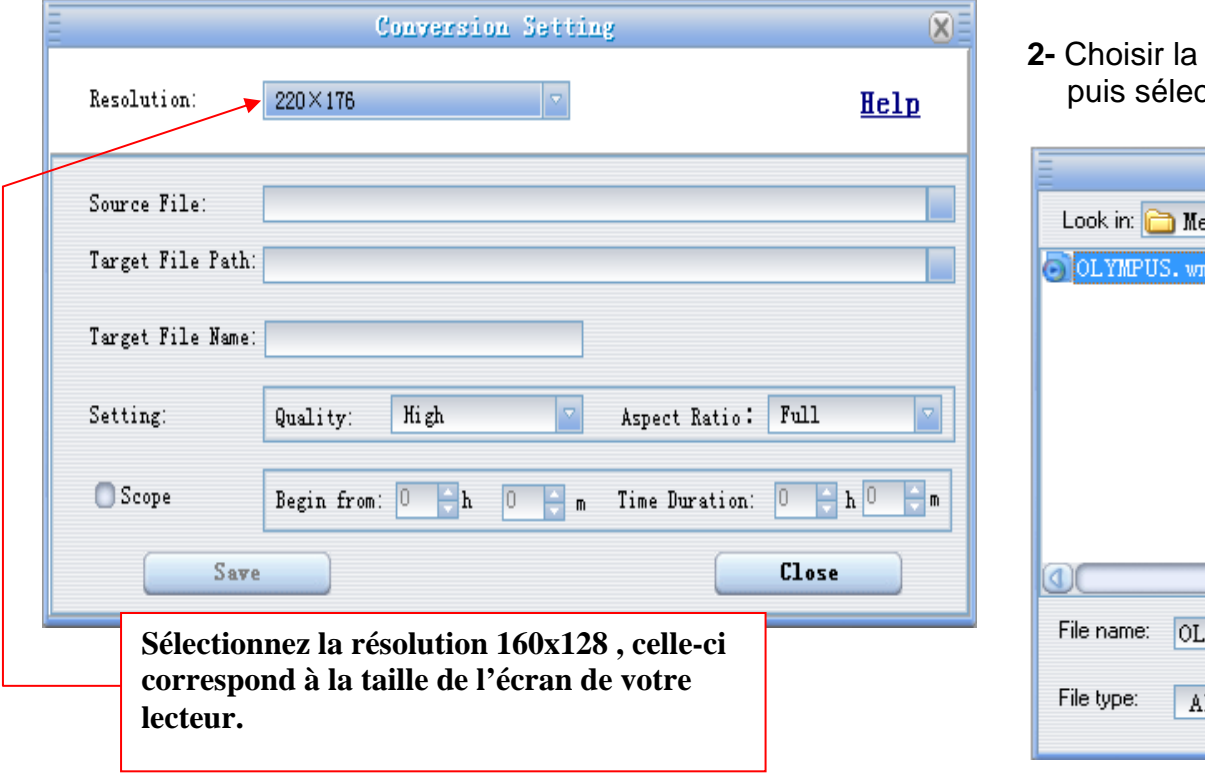

**2-** Choisir la source de fichier en appuyant sur «**Source file** » ctionner le fichier à convertir

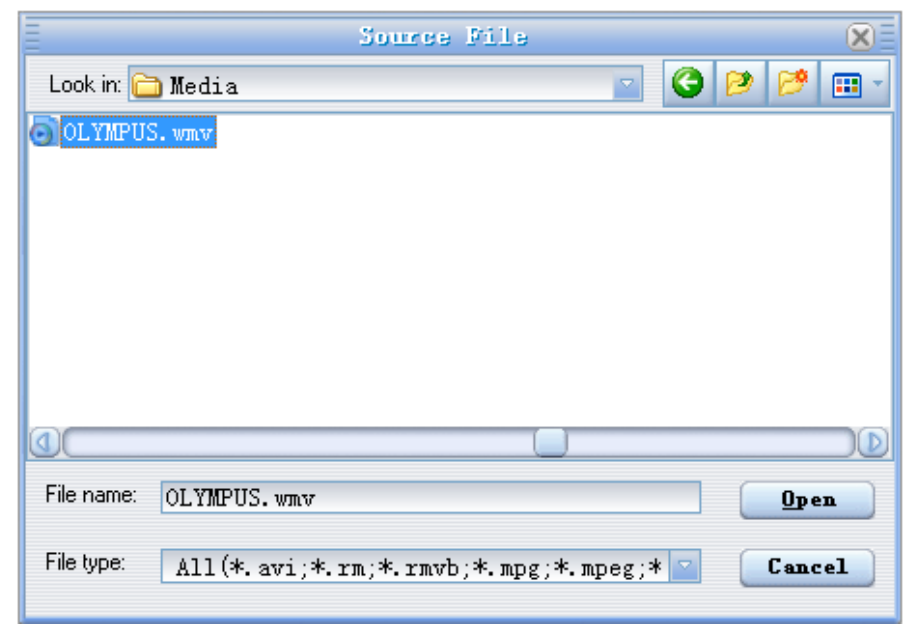

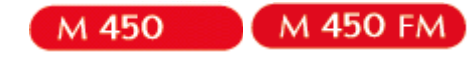

**3-** Après avoir sélectionné le fichier à convertir, choisissez la destination du fichier en cliquant sur « **Target File Path** », puis appuyer sur **OK** :

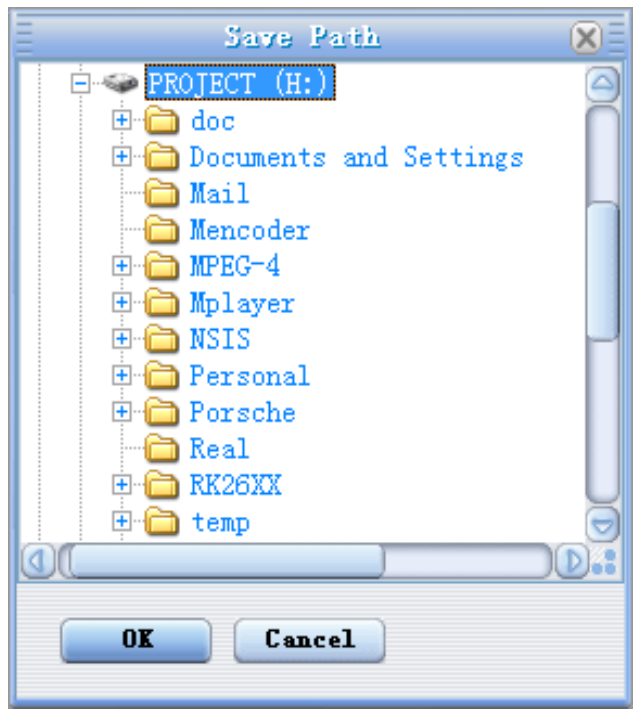

**4-** à partir de cette fenêtre vous pouvez modifier le nom du fichier converti dans la zone « **Target File Name** ».

**-** Choisir la qualité « Haute, Normale ou Basse » ainsi que la taille d'écran « Plein, 16/9 ou 4/3 » dans la zone « **Setting** ».

**-** Dans la zone « **Scope** », vous pouvez convertir juste dans un morceau d'un fichier en choisissant le début et la fin du morceau.

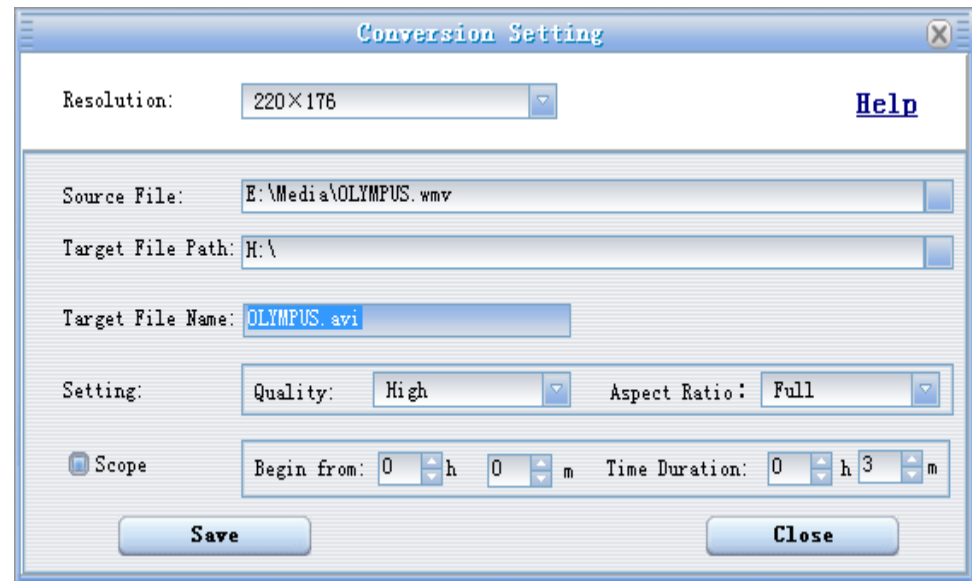

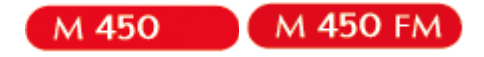

**5-** Après avoir modifié tous les paramètres, appuyer sur « **Save** » pour sauvegarder les modifications. Une fenêtre apparaîtra avec le fichier à convertir, dans cette dernière appuyer sur « **convert Now** » pour commencer la conversion.

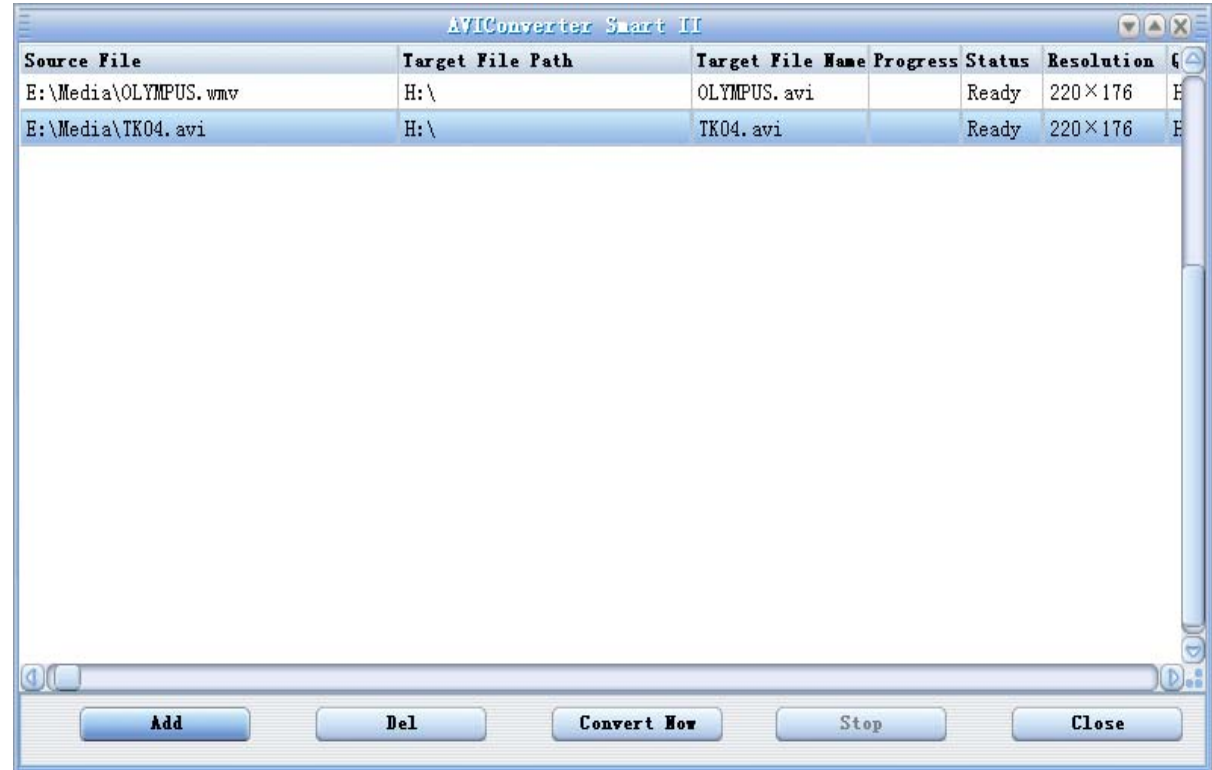

**6-** à la fin de la conversion, copier le fichier que vous avez convertit du dossier de destination choisi précédemment et coller le dans votre baladeur pour que vous puissiez le visionner

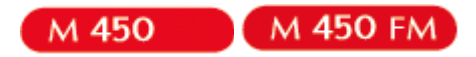

## **Notice de dépannage et de maintenance**

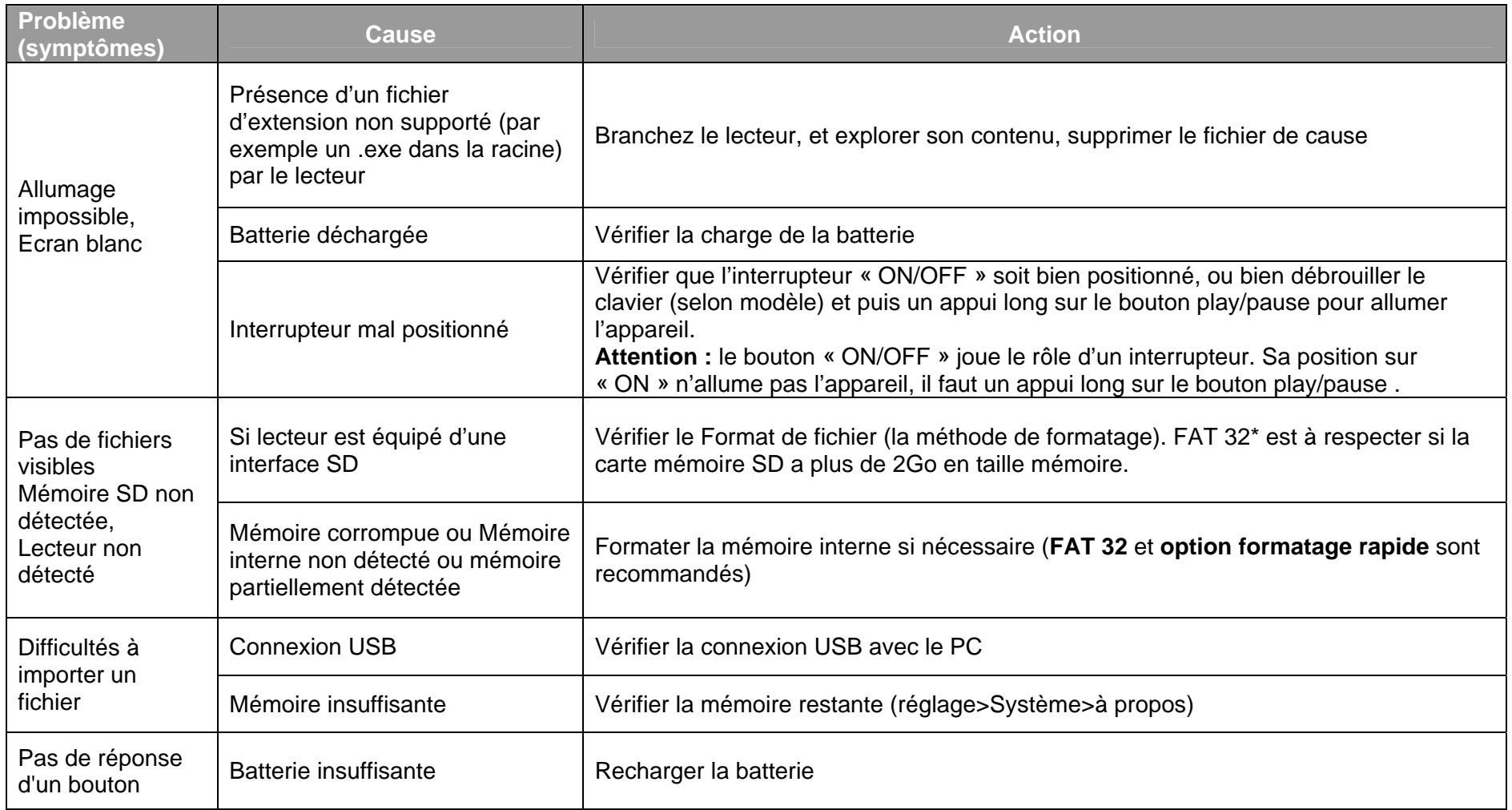

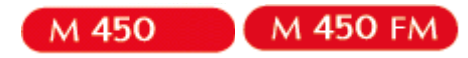

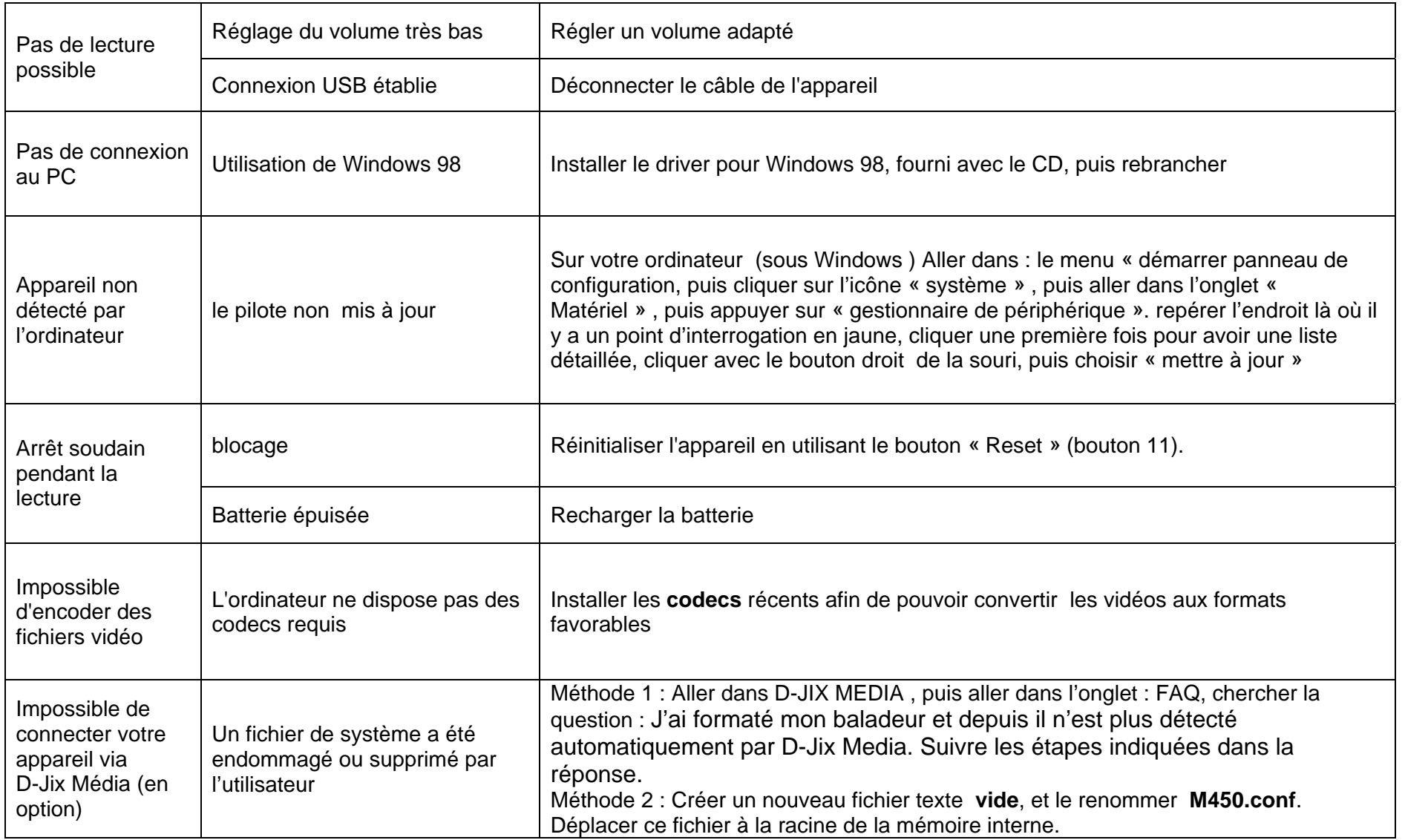

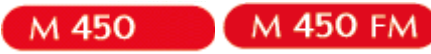

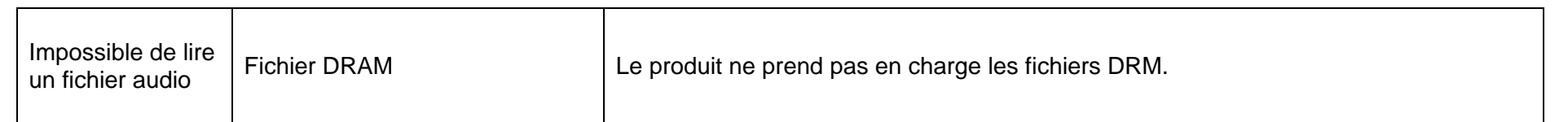

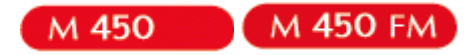

## **SAV et garantie**

**Assistance téléphonique** 

En cas de problèmes, vous pouvez appeler le support technique D-JIX au :

**Société D-JIX** www.djix.fr Tel : 01 48 63 59 25

#### **Champ d'application de la garantie :**

La garantie fournisseur D-Jix est valable pour un usage normal du produit tel qu'il est défini dans le cadre de la notice d'utilisation.

Sont exclues de cette garantie, les détériorations dues à une cause étrangère à l'appareil. En particulier, la garantie ne s'applique pas si l'appareil a été endommagé à la suite d'un choc ou d'une chute, d'une fausse manœuvre, d'un branchement non conforme aux instructions mentionnés dans la notice, de l'effet de foudre, de surtension secteur, d'une protection insuffisante contre la chaleur, l'humidité ou le gel. La garantie s'étend uniquement à la France Métropolitaine.

En tout état de cause, la garantie légale pour vices cachés s'appliquera conformément aux articles 1641 et suivants du Code Civil.